## BOM Monthly Reports from BrightBooks Final accuracy checklist

**FEERINGS** 

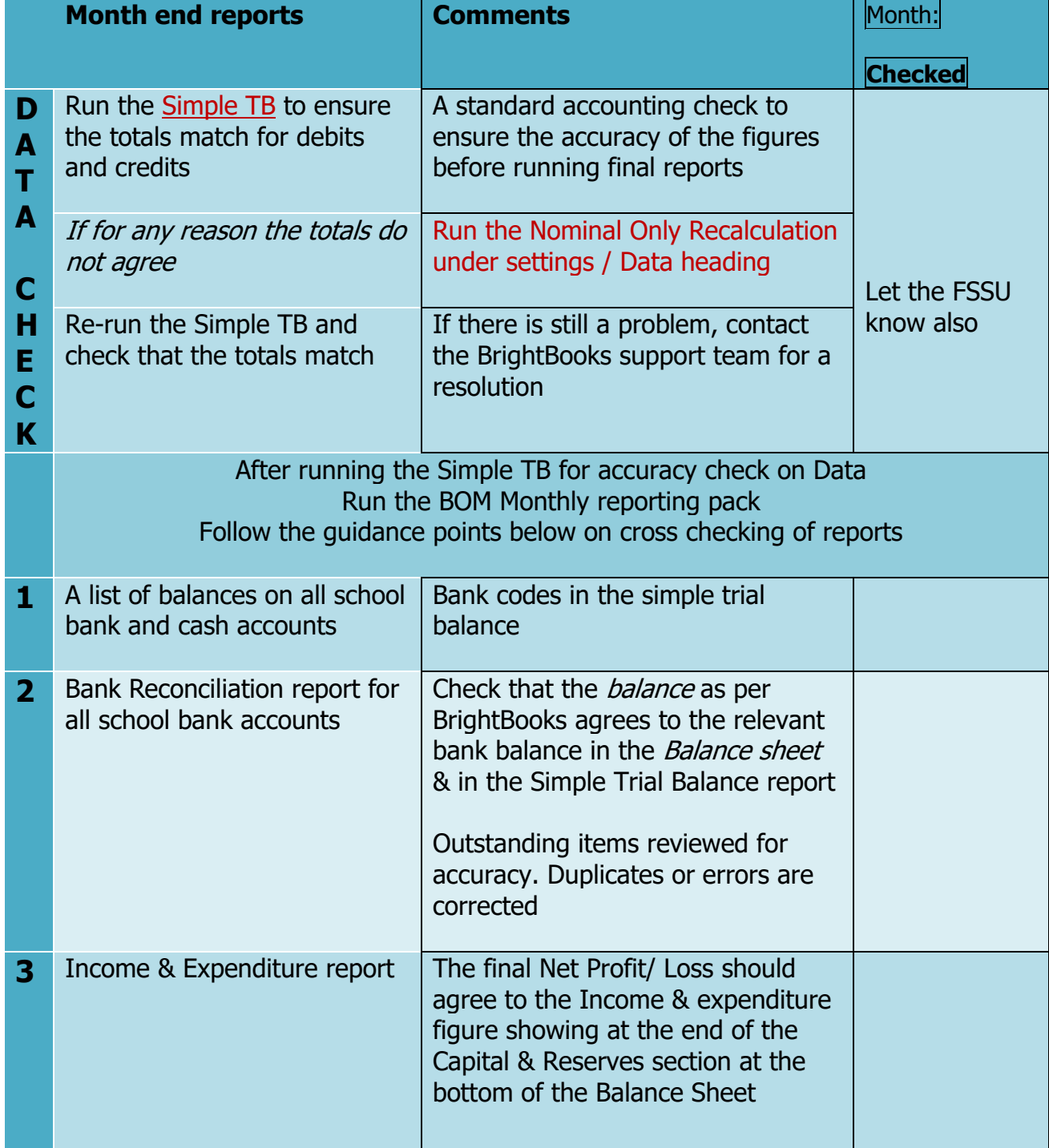

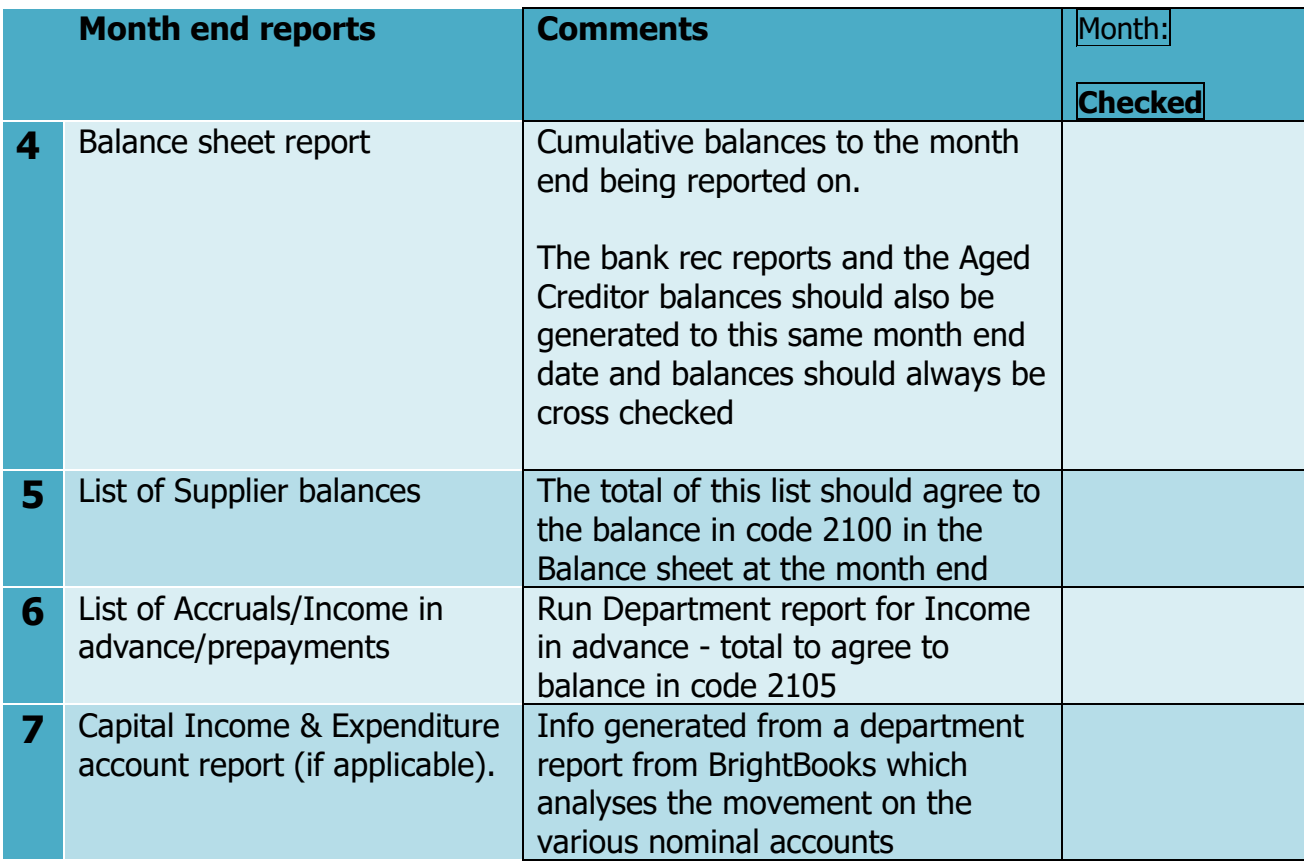

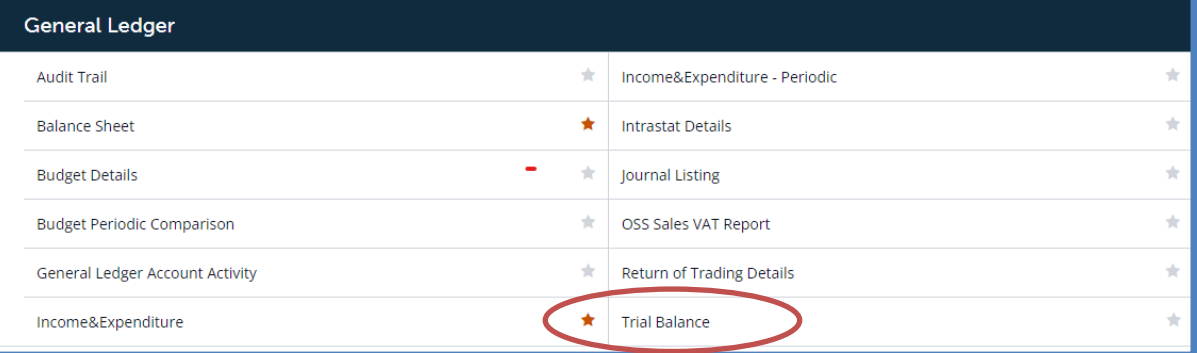

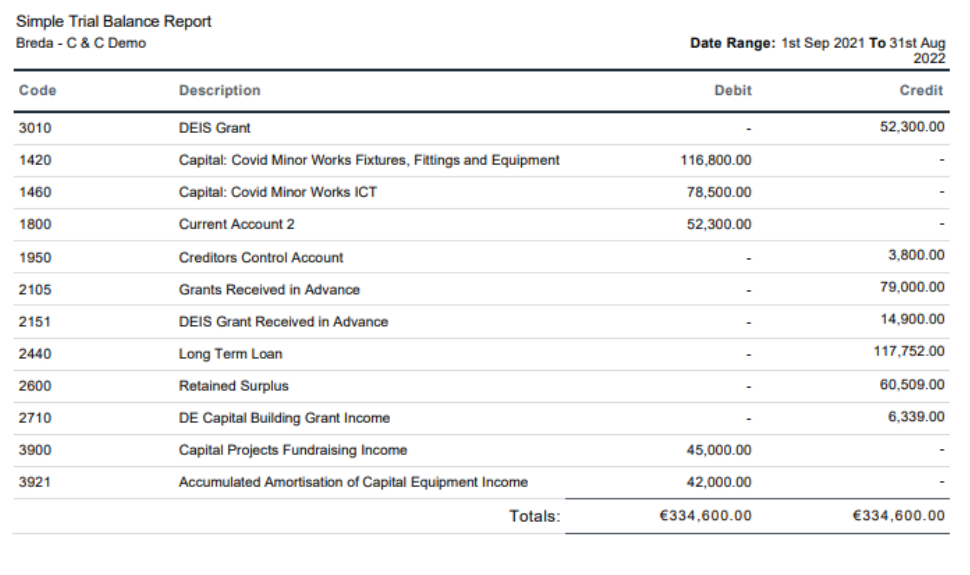

## **Nominal Only Recalculation**

The new **Nominal Recalculation** feature that has been introduced allows you to re-calculate the current year's nominal balances **only**. It however does not take into consideration the comparative years' or the customer and supplier ledgers. To recalculate the current year's nominal balances, complete the steps.

1. On the left panel, click **Settings**.

2. The **Settings** page appears. Under the **DATA** heading, click **Nominal Only Recalculation**.

3. A pop-up message is displayed that states; **" This Re-calculation routine will recalculate the current year nominal balances ONLY. It will NOT recalculate the comparative year or the customers and suppliers ledgers"**. Click **OK** to continue.

- 4. Once the calculation is completed, a validation message is shown.
- 5. If there is no nominal validation for the selected business, a message is shown.

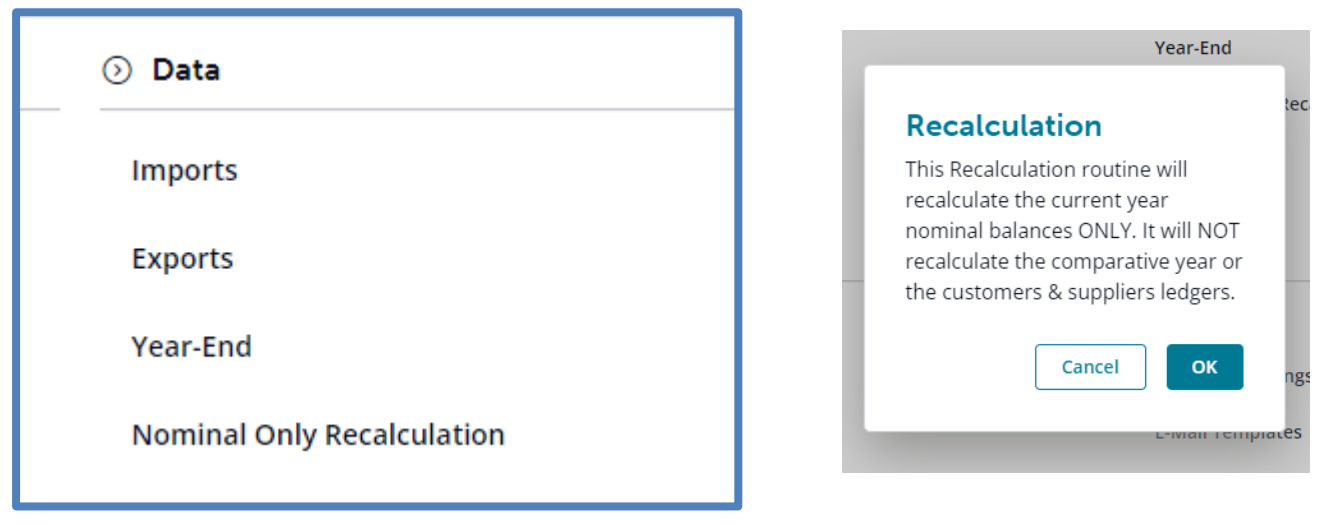